# PeriData **- x.Isynet - Interface**

# **Stand: 03.04.2024**

# **J. Weber, PeriData Software GmbH**

**Verweis: Allgemeine Schnittstellenbeschreibung zu PeriData www.peridata.com/help/html\_german/p\_ge\_linkmode\_gdt\_specs.htm**

# **1. Installation und Verzeichnisse anlegen**

## *1. Anlage des EINZIGEN Daten-Verzeichnisses für permanente Gesichtsfeld-Dateien nur auf dem Server*

für die PeriData-Files (.PHF und .PHD) Vorschlag: <Server> <übergeordnetes Datenverzeichnis> **\ PeridataFiles**

## *2. Installation des Programms auf jedem Rechner*

Download der aktuellen Setup-Version von peridata.com und Installation im vorgeschlagenen Verzeichnis auf JEDEM PC (Terminal-Server-Architektur: nur auf dem Server)

## *3. Anlage des GDT-Verzeichnisses für temporäre Austausch-Dateien auf jedem Rechner*

für Import und Export der GDT-Files üblich: **C:\PD**, verständlicher ist natürlich **C:\Gdt** nicht ins Programm-Verzeichnis !

## *4. Rohdaten-Austausch-Verzeichnis C:\PeriDataExchange wird bei der Installation automatisch angelegt*

NICHT für GDT-Files verwenden ! für temporäre Importfiles (Rohdaten) \*.dcm \*.pdi \*.hfa \*.oc1 \*.oc5 für Import-Fehlermeldungen Error\*.\* Backup-Files der Optionen \*.opt PeriData-Icons und Bitmaps Unterverzeichnis **Log** für Log-Dateien (Installations-Log, letzte Files, Konfiguration) Unterverzeichnis **Gdt2Perimeter**: für Datenexport zum Perimeter

## *Sonderfall Terminal-Server-Architektur*

Die Installation des Programms (1) und die Anlage des GDT-Verzeichnisses (2) ist nur auf den Servern notwendig

An Rechnern mit Perimeter-Anschluss sind weitere Schritte notwendig, die ausführlich in der Programm-Hilfe beschrieben sind:

peridata.com/help/html\_german/p\_ge\_terminal\_server\_solution.htm

# **2. Konfiguration des GDT-Formulars in x.Isynet**

# *eine Batch-Datei wird nicht benötigt*

# *ein Laufwerks-Mapping wird nicht benötigt*

# **Aufruf des GDT-Export-Import-Dialogs**

Kommandofeld eintippen: ON ENTER

# **"Pflege - Onlineverwaltung" (GDT-Konfiguration)**

nur wichtige Einträge

# *Export*

Dateiname: C:\GDT\PERIxisy.gdt Vorlage <…>.tpl *(Export-Vorlage)* Programmdatei: C:\Program Files\PeriData\PeriWin\Periwin.exe (*Standardverzeichnis*) Startparameter: /MODE:GDT /CLIENT:xIsynet /GDT:C:\GDT /DATA:\\Server01\Daten\PeridataFiles *(Beispiel für Serverpfad Server01\Daten..)* Typ: Textdatei Dateityp: Datei überschreiben

#### *Import*

Dateiname: C:\GDT\XISYperi.gdt Vorlage <…>.tpl *(Import-Vorlage)*  immer löschen

#### *Dieses Formular hat andere Einträge, nicht als Vorbild nehmen*

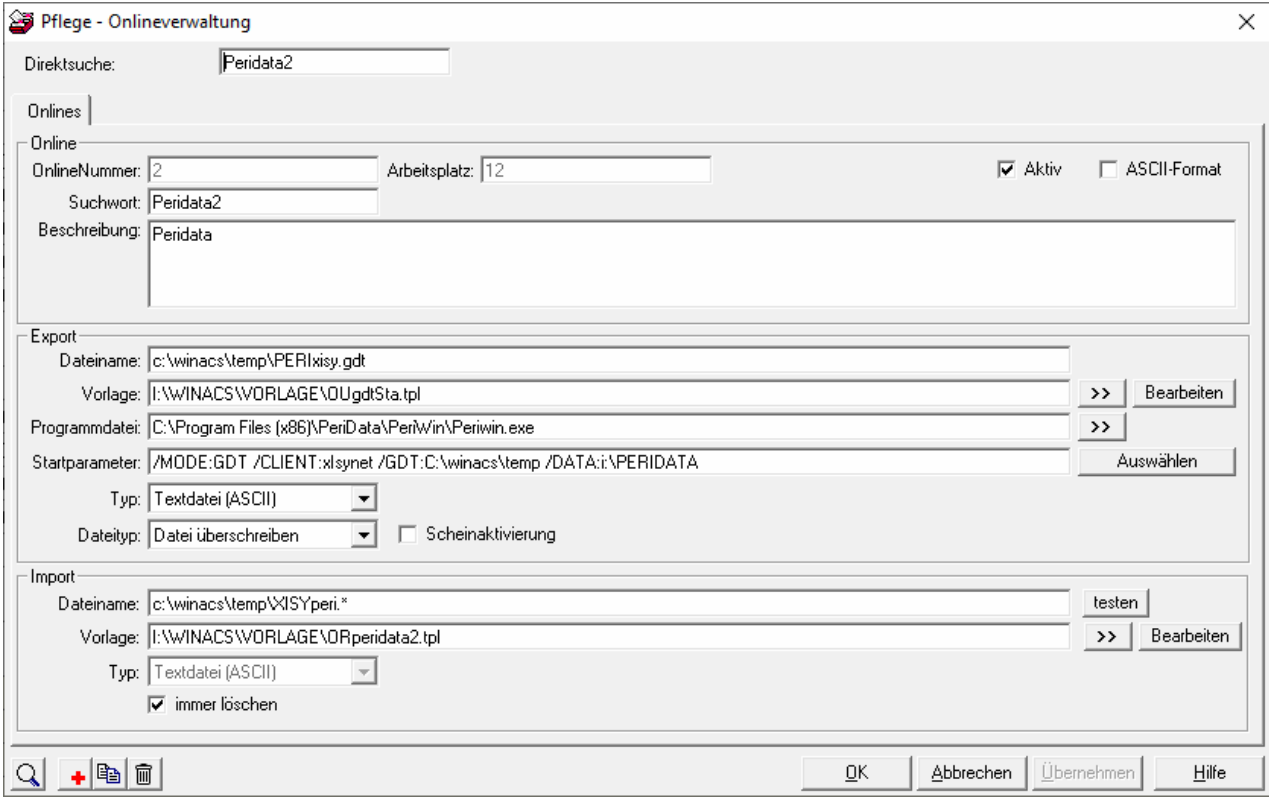

# **TPL-Inhalt**

hier fehlt noch der Inhalt